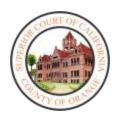

## FAMILY LAW REMOTE USER GUIDE INFORMATION

## **ZOOM AND WEBEX LINKS TO YOUR HEARING**

For added convenience, ZOOM and WebEx courtroom links are now available on the Court's website

## PROBLEMS WITH YOUR REMOTE CONNECTION

If you are having issues connecting to your hearing, please notify the courtroom directly. There are several ways to connect to courtroom:

- 1. By email, see <u>Public Access and Appearance</u>
- 2. Call the courtroom directly, see Family Law Department Directory
- 2. Call the family law support staff phone number of 657-622-8351.
- 3. Call the clerk's office number 657-622-8047 and ask to speak to the duty clerk
  - a. Automated phone line, after prompt you may select "0" for an operator
- 4. Use our online public assistance portal, select Family Law and ask for help

## **REMOTE APPEARANCE INSTRUCTIONS**

How to Use Zoom Application for Attendance at Court Remote Hearings

How to Use Zoom Application for Attendance at Court Remote Hearings- Spanish

How to Use Zoom Application for Attendance at Court Remote Hearings- Vietnamese

How To use Court WebEX

Instructions for the Use of Microsoft Teams Conference Software

Instructions for the Remote Hearing Process for CART